# techfass

### **MWGD 82** řídící modul pro jedny dveře

## **Úvod**

Řídící modul MWGD 82 s rozhraním wiegand pro připojení externí čtečky je určen pro bezpečné ovládání dveří, vrat nebo závory v systému APS mini Plus nebo autonomně. Montuje se na DIN lištu do příslušné instalační krabice nebo rozvaděče / racku. Ovládání relé výstupu nastává platnou autorizací, a to buďto identifikačním médiem (kartou, klíčenkou, …) na externě připojené wiegandové čtečce, případně prozvoněním GSM modulu s výstupem wiegand nebo systému rozpoznávání SPZ s výstupem wiegand anebo přímým ovládáním z webové aplikace WebHit případně z desktopové aplikace APS Hit, APS Administrator.

### **a. Aplikace**

- Domy, apartmány, hotely
- Vjezdy, parkoviště, kempy
- Výdejní box
- Automatizace

### **b. Parametry**

- Vstupní napětí 8 ÷ 28 Vdc
- **·** Typická spotřeba 53 mA @ 12 V
- Maximální příkon 1,1 W
- 1x RS 485 (systémová sběrnice APS mini Plus)
- 1x Wiegand (externí RFID čtečka, GSM modul, kamera s rozpoznáváním SPZ) nebo RS 485 (OEM)
- 1x Relé výstup 30 V / 2 A
- 2x Vstup (dveřní kontakt, odchozí tlačítko, tamper od čtečky)
- 1x Poplachový výstup (dveřní kontakt, odchozí tlačítko, ...)
- 1x I/O Port (ovládání LED a bzučáku externí čtečky)
- Uchycení na DIN lištu

### **c. Varianty**

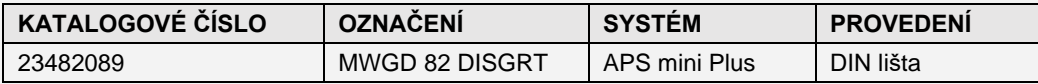

### **d. Značení**

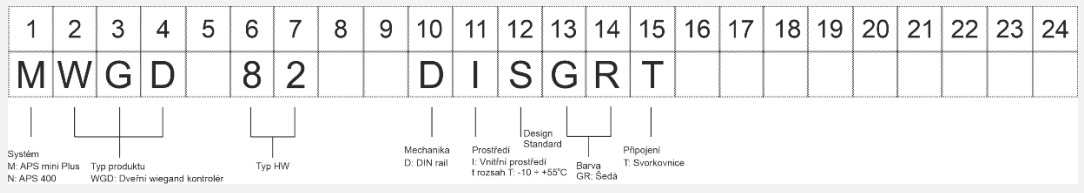

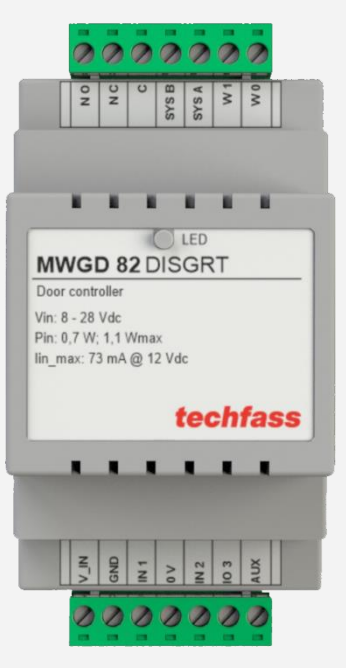

### **e. Zapojení**

Kontrola jedněch dveří. Po identifikaci na čtečce WRE 121K se odemkne zámek.

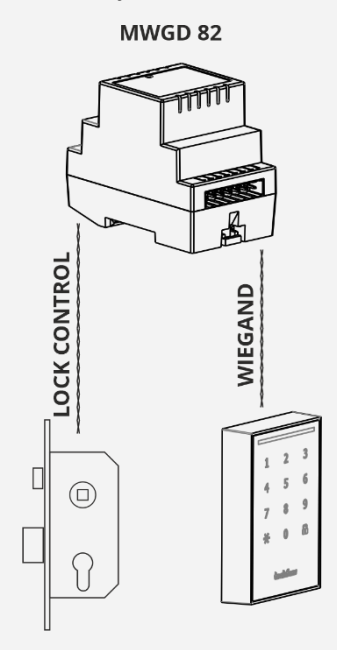

▪ Pro kontrolu více dveří v jednom systému APS mini Plus spojíme dveřní kontroléry po lince RS 485. Systém je možno poté administrovat z webového prohlížeče aplikací WebHit. Pro více zařízení než 32 přidáme další linku.

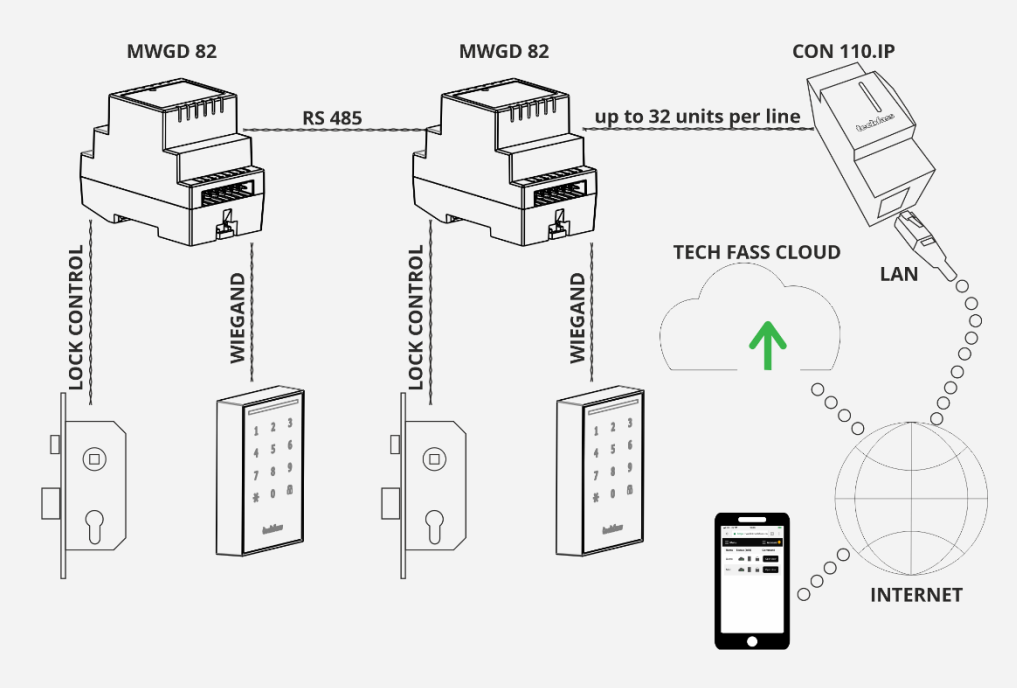

▪ Příklad kontroly závory prozvoněním GSM telefonem. S telefonními čísly se pracuje standardně jako s uživateli v systému APS mini Plus.

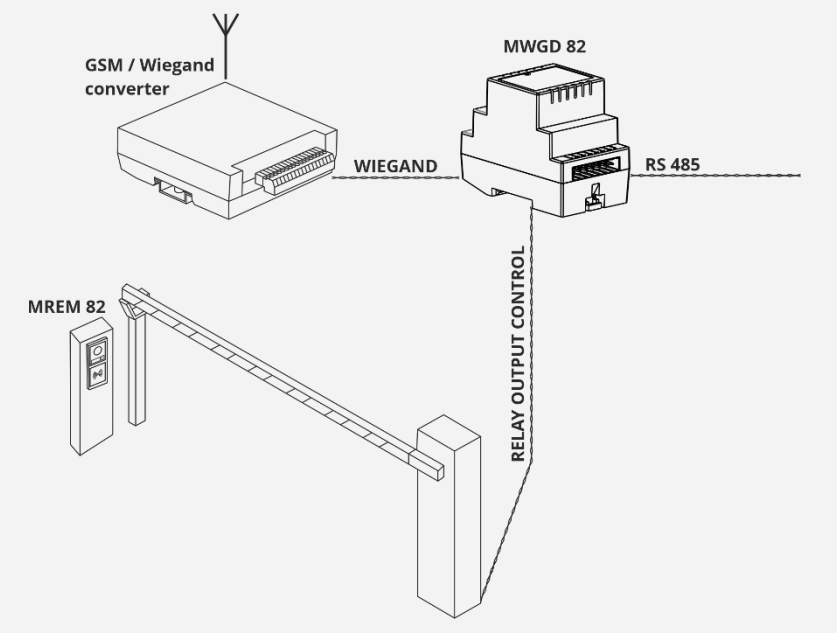

▪ Příklad kontroly závory pomocí načtení SPZ vozidla. S SPZ vozidla se pracuje standardně jako s uživateli v systému APS mini Plus.

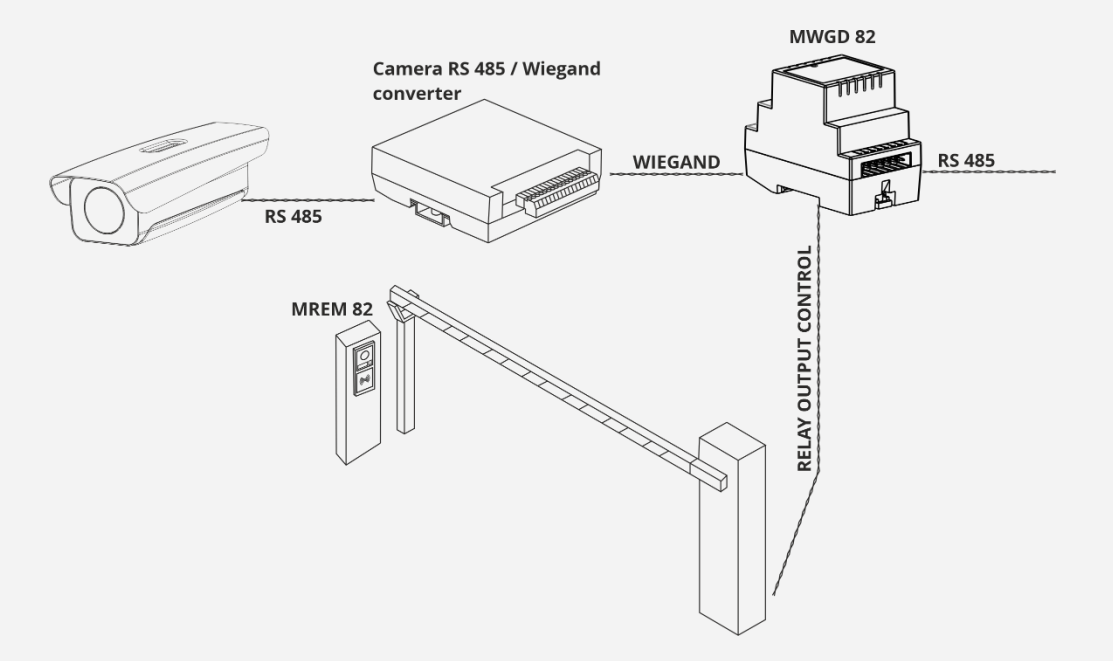

### **Obsah**

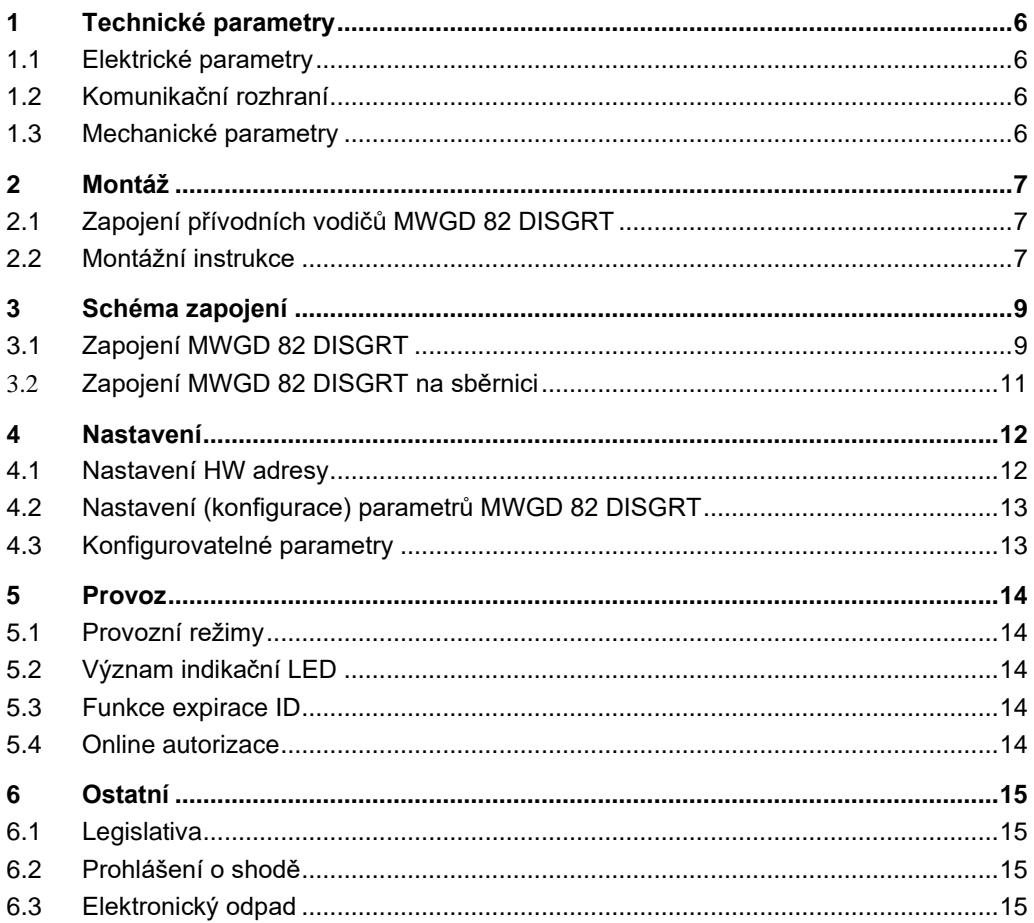

### <span id="page-5-0"></span>**1Technické parametry**

### <span id="page-5-1"></span>**1.1 Elektrické parametry**

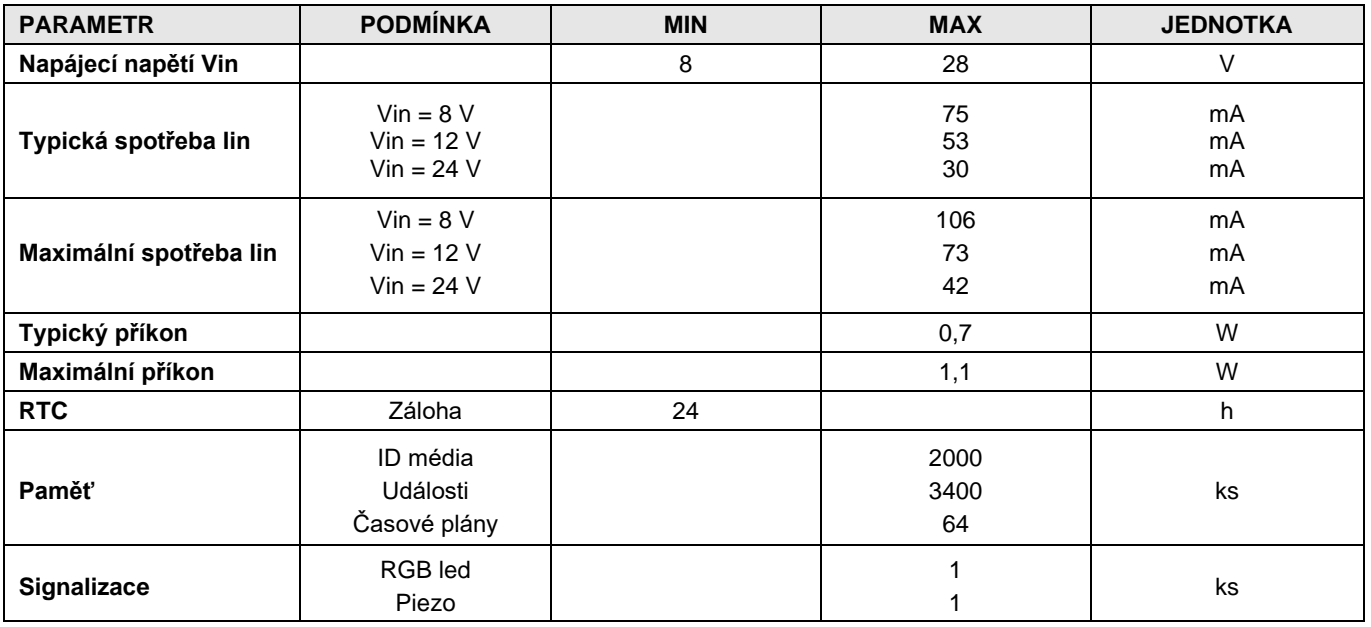

### <span id="page-5-2"></span>**1.2 Komunikační rozhraní**

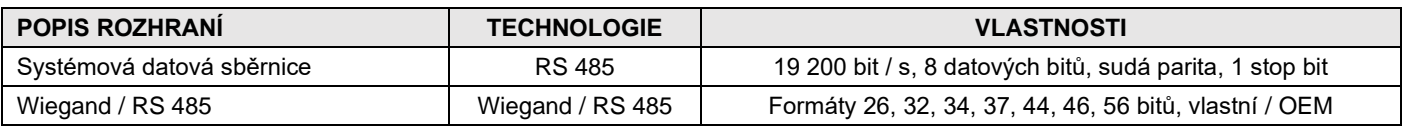

### <span id="page-5-3"></span>**1.3 Mechanické parametry**

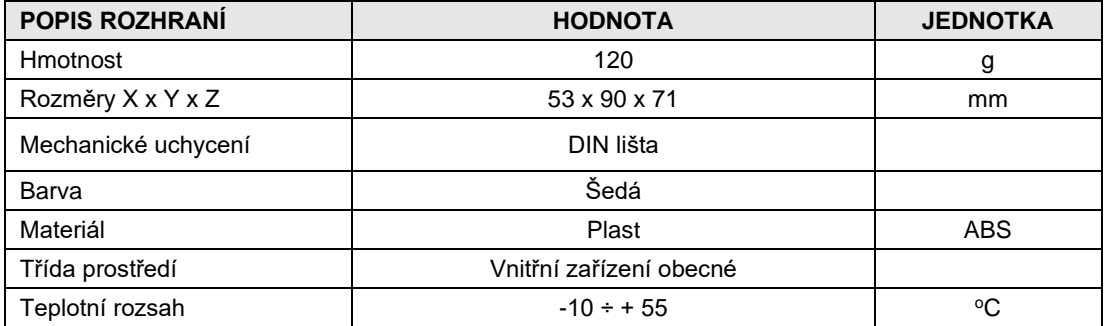

### <span id="page-6-0"></span>**2Montáž**

### <span id="page-6-1"></span>**2.1 Zapojení přívodních vodičů MWGD 82 DISGRT**

Zařízení disponuje 14 póly rozpojovací šroubovací svorkovnice.

#### **MWGD 82 DISGRT**

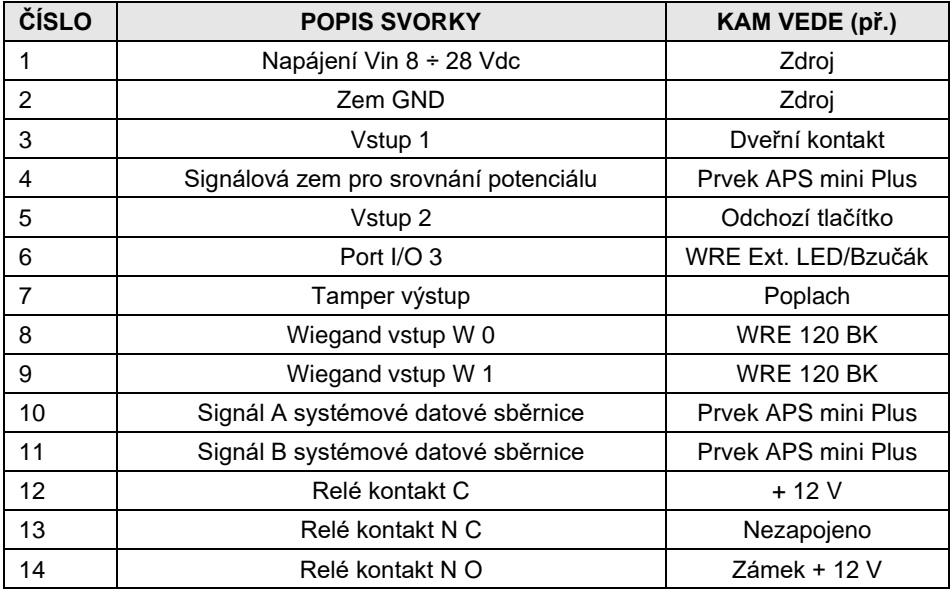

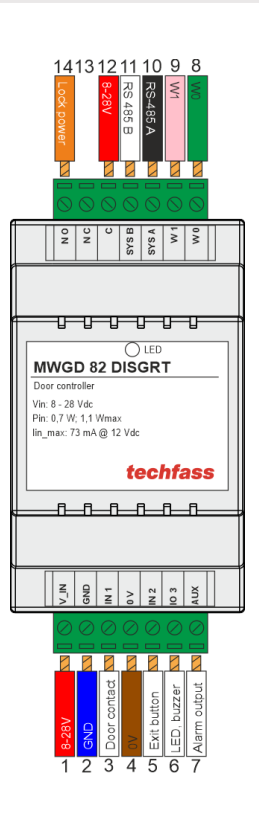

### <span id="page-6-2"></span>**2.2 Montážní instrukce**

#### **2.2.1 Montáž modulu**

Modul MWGD 82 umístíme na lištu DIN pomocí pružné aretace, následně připojíme zásuvné protikusy svorkovnic s přišroubovanými kabely.

#### **2.2.2 Zakončení sběrnic RS 485**

Pokud je systémová sběrnice RS 485 natolik dlouhá, že by se mohl projevit odraz na vedení, je vhodné ji zakončit. To je možné provést můstkovou propojkou – jumperem, který připojí již osazený terminační odpor. U DIN lištového provedení je nutno odšroubovat 4 šrouby a otevřít plastový kryt. Defaultně je terminační odpor jak systémové sběrnice odpojen.

#### **2.2.3 Klidové stavy RS 485**

U MWGD 82 lze nastavit i klidové stavy (připojit pull-up a pull-down rezistor). To je možné provést můstkovými propojkami – jumpery. Je nutno odšroubovat 4 šrouby a otevřít plastový kryt. Defaultně jsou klidové stavy odpojené. Klidové stavy se ovšem nastavují pouze na jednom zařízení na lince, což je většinou převodník do LAN APSLAN nebo CON 110.IP, které naopak mají klidové stavy zapojené defaultně.

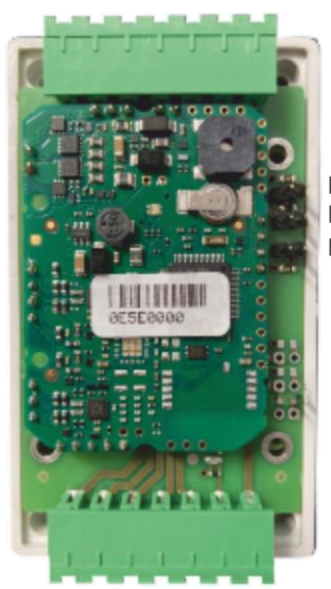

**SYSTEM BUS** JA KLIDOVÝ STAV LINKY (A) ■ J0 ZAKONČENÍ LINKY **JB KLIDOVÝ STAV LINKY (B)** 

*Možnost nastavit zakončení a klidových stavů pomocí jumperů.*

### <span id="page-8-0"></span>**3Schéma zapojení**

### <span id="page-8-1"></span>**3.1 Zapojení MWGD 82 DISGRT**

Dveřní kontrolér MWGD 82 je schopen plně obsloužit řízení jedněch dveří, závory, vrat atd. Externí čtečka mu po wiegandu odešle např. kód karty, MWGD 82 tento kód vyhodnotí, zda je platný a pomocí relé ovládá zámek. Na jeho vstupy je možno připojit dveřní kontakt, odchozí tlačítko případně blokovací signál od PZTS. Zároveň je schopen vyslat ovládací signál pro externí čtečku (led, bzučák) nebo poplachový signál v případě stanovených poplachů jako dlouho otevřené dveře, vyražené dveře, externí tamper. MWGD 82 může fungovat autonomně nebo jako součást systému APS mini Plus (sběrnice RS485).

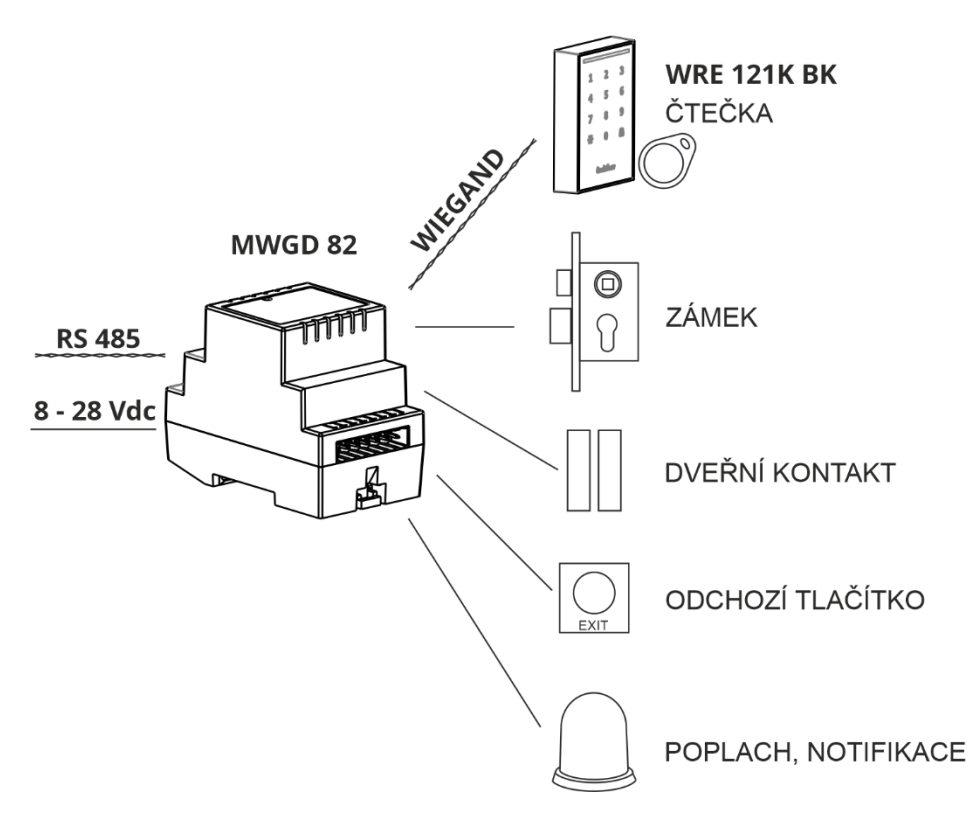

*Zapojení 1: MWGD 82 DISGRT je vybaveno dvěma vstupy, výstupem pro ovládání externí led a bzučáku,, výstupem na zámek, poplachových výstupem, systémovou sběrnici RS 485 a wiegandovým vstupem.*

*.*

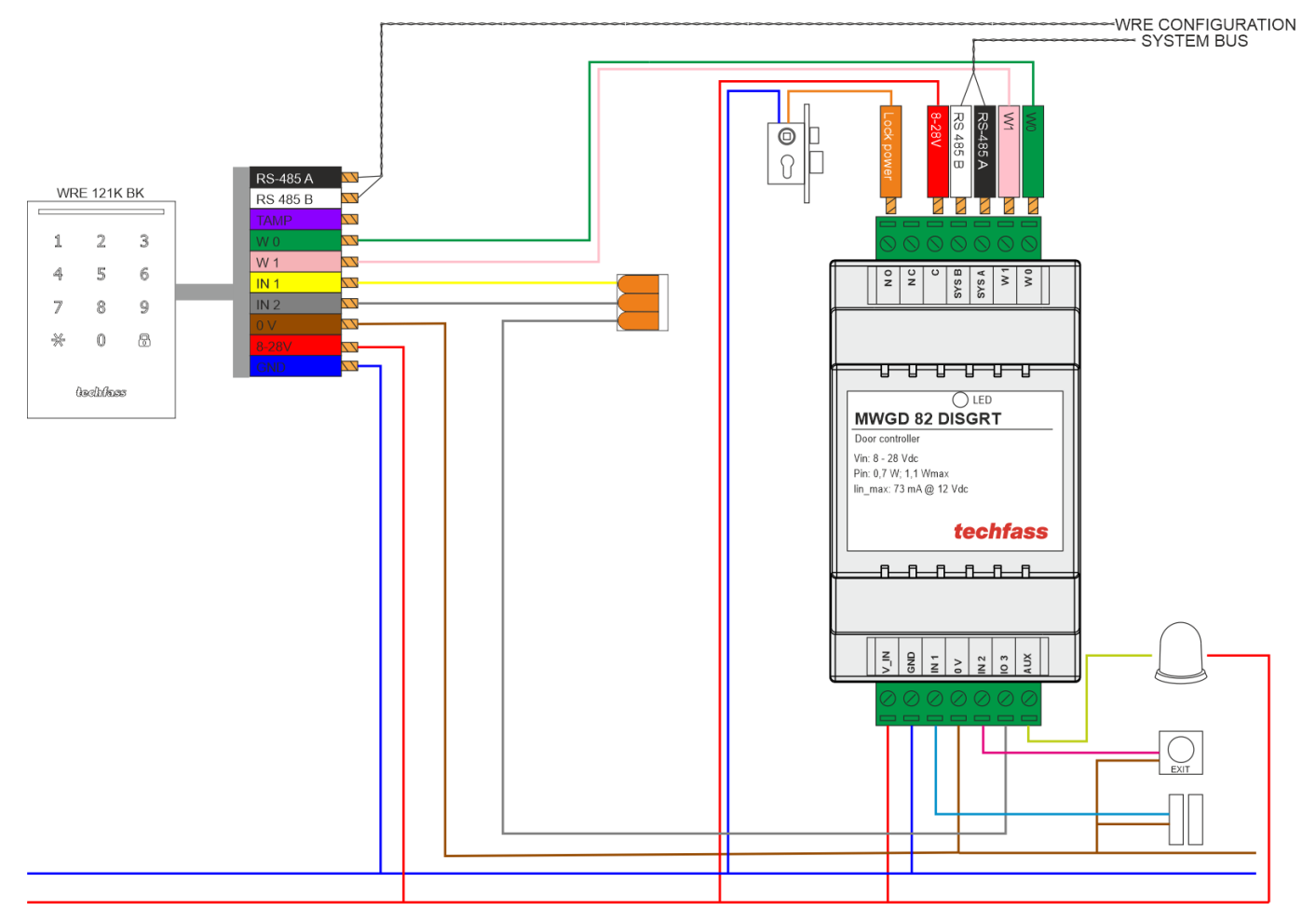

*Zapojení 1 - schéma: MWGD 82 DISGRT je vybaveno dvěma vstupy, výstupem pro ovládání externí led a bzučáku,, výstupem na zámek, poplachových výstupem, systémovou sběrnici RS 485 a wiegandovým vstupem.*

### <span id="page-10-0"></span>**3.2 Zapojení MWGD 82 DISGRT na sběrnici**

V systému APS mini Plus je možné zapojit až 32 MWGD 82 DISGRT na jednu linku RS485. K lince se připojí CON 110.IP pro následnou konfiguraci a správu přes webový prohlížeč. Za účelem nastavení a správy uživatelů pomocí desktopové aplikace použijte místo CON 110.IP převodník APSLAN případně APSUSB.

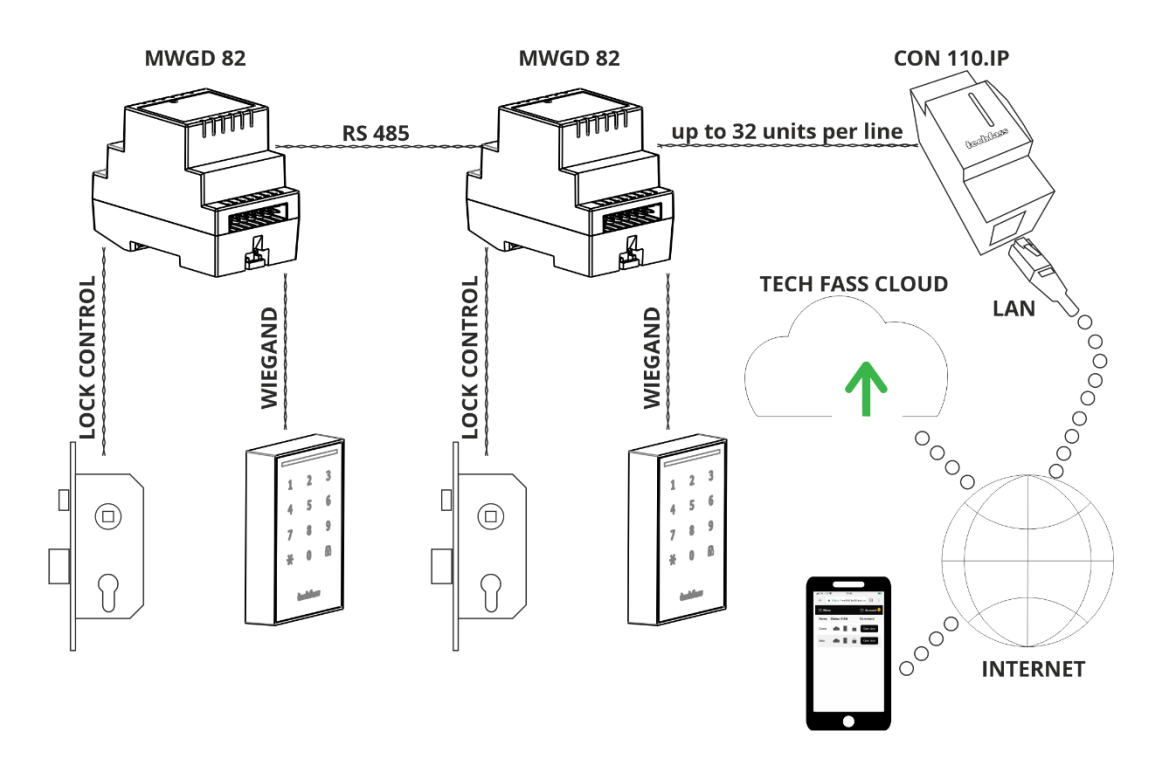

*Zapojení 2: Až 32 MWGD 82 DISGRT může být zapojeno na jedné systémové lince APS systému mini Plus. V případě potřeby je možné mít více linek, ať již z důvodu topologie kabeláže nebo více zařízení než 32.*

### <span id="page-11-0"></span>**4Nastavení**

### <span id="page-11-1"></span>**4.1 Nastavení HW adresy**

U MWGD 82 DISGRT je HW adresa nastavitelná pomocí software. HW adresu je možné nastavit buďto v desktopovém program APS Reader případně APS Hit anebo přímo ve WebHitu (online služba Cloudu TECH FASS dostupná přes webový prohlížeč).

#### **4.1.1 Nastavení HW adresy v APS Readeru**

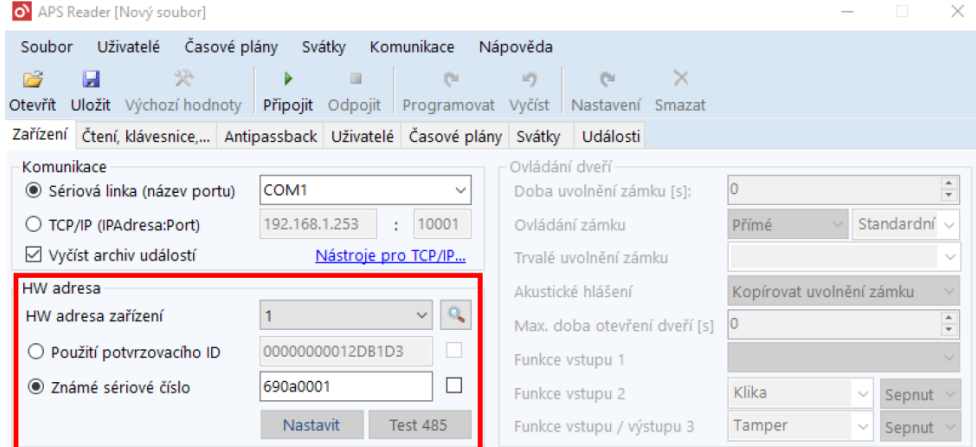

Pomocí SN

- **·** Připojit vodiče A,B, GND k APSUSB, APSUSB připojit k PC, spustit aplikaci APS Reader
- Zvolit požadovanou HW adresu
- · Vybrat volbu "Známé sériové číslo", vložit SN vašeho výrobku
- **EXECT:** Stisknout "Připojit' nahoře v modrém menu
- Stisknout "Nastavit" (zvolená HW adresa se nastaví)
- **Odpojit**

#### **4.1.2 Nastavení HW adresy ve WebHitu**

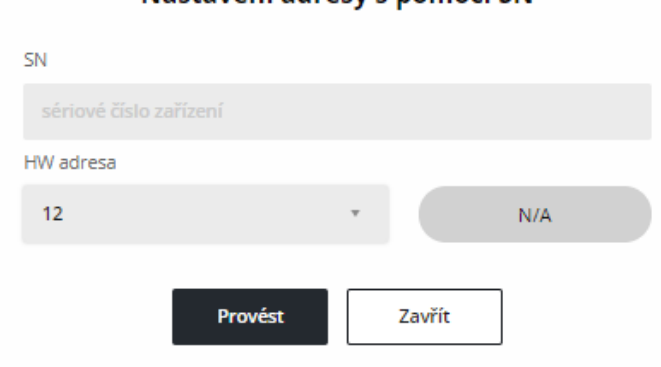

Nastavení adresy s nomocí SN

- Vybrete konfiguraci linky
- Nastavit adresu pomocí SN
- Zadejte SN výrobku, přiřaďte požadovanou HW adresu a dejte "Provést"

### <span id="page-12-0"></span>**4.2 Nastavení (konfigurace) parametrů MWGD 82 DISGRT**

MWGD 82 nabízí několik konfigurovatelných parametrů, kterí jsou vypsány v tabulce 4.3.

### <span id="page-12-1"></span>**4.3 Konfigurovatelné parametry**

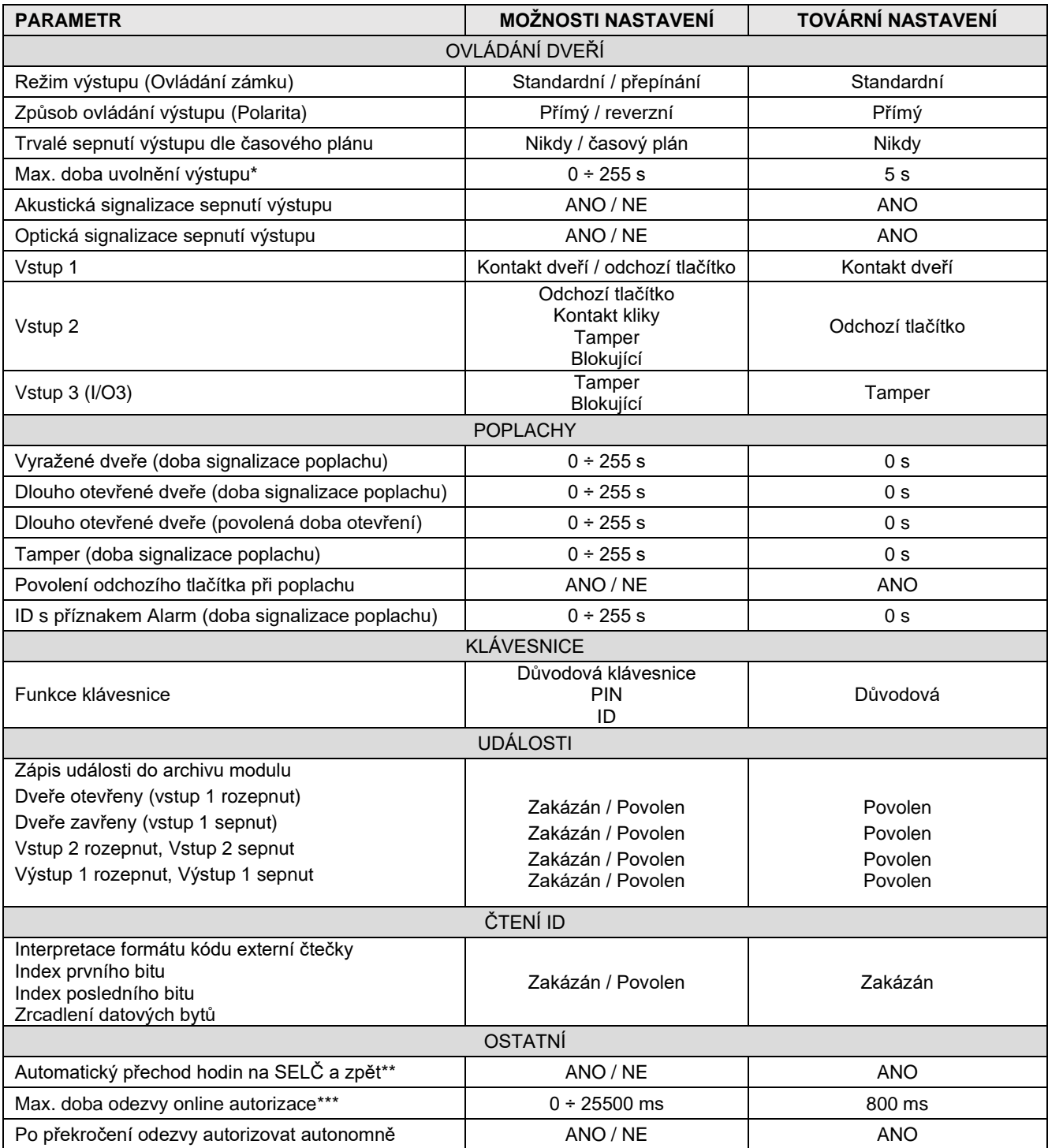

\* Pouze pro standardní režim, v režimu přepínání se výstup přepne trvale.

\*\* Ve WebHitu nastává automaticky dle nastaveného časového pásma

\*\*\* Online autorizace není ve službě WebHit dostupná

### <span id="page-13-1"></span><span id="page-13-0"></span>**5.1 Provozní režimy**

Čtecí moduly mohou být v *online* nebo *offline* provozním režimu. Jejich funkce je v obou režimech identická s tím rozdílem, že v online režimu jsou po komunikační lince hlášeny stavy modulu (po změně režimu z offline na online je vyčten archiv událostí z paměti modulu).

### <span id="page-13-2"></span>**5.2 Význam indikační LED**

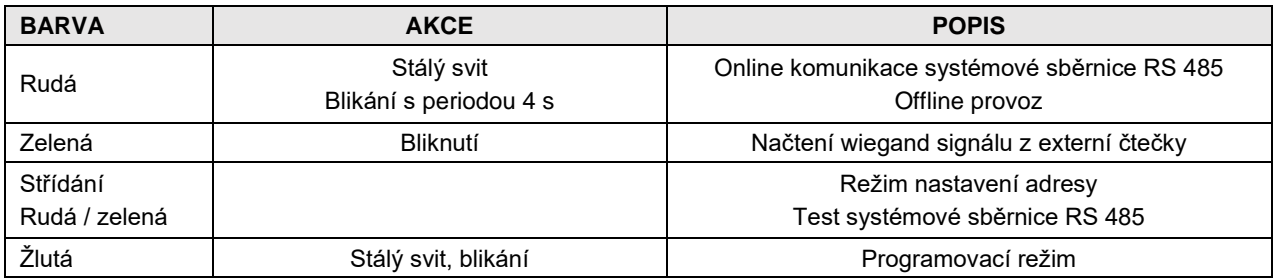

### <span id="page-13-3"></span>**5.3 Funkce expirace ID**

Každému ID je možné nastavit *datum*, při kterém ID *expiruje* a nebude nadále platné. K vyhodnocení expirace dochází při každé změně data v RTC modulu a při nahrávání nových přístupových oprávnění.

**! Poznámka:** Tato funkce je dostupná zatím pouze na desktopových aplikacích.

### <span id="page-13-4"></span>**5.4 Online autorizace**

V systémech *TECHFASS* je implementována možnost *Online* autorizace *přístupového oprávnění*. Při takovém použití o platnosti oprávnění načteného ID rozhoduje připojené PC. Čtecí modul musí být vybaven licencí *MLO*, aby bylo možné jej použít v tomto režimu autorizace.

**! Poznámka:** Tato funkce je dostupná zatím pouze na desktopových aplikacích.

### <span id="page-14-0"></span>**6Ostatní**

### <span id="page-14-1"></span>**6.1 Legislativa**

Výrobek je ve shodě s příslušnými harmonizačními právními předpisy Evropské unie.

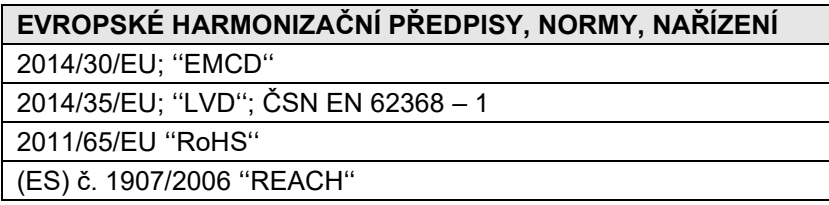

### <span id="page-14-2"></span>**6.2 Prohlášení o shodě**

Výrobce TECH FASS s.r.o. prohlašuje, že výrobek je ve shodě se zákonnými požadavky a splňuje příslušné evropské směrnice viz kapitola legislativa. Originál prohlášení o shodě je k dispozici na našem webu: https://www.techfass.com/cs/ke-stazeni/11/prohlaseni-o-shode

### <span id="page-14-3"></span>**6.3 Elektronický odpad**

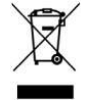

Dle směrnice WEEE (2012/19/EU) toto zařízení nesmí být po uplynutí doby jeho používání vyhozeno do komunálního odpadu. Zařízení patří do sběru elektronického odpadu, kde bude ekologicky zlikvidováno – recyklováno. Ujistěte se také, že obalový materiál bude zlikvidován v souladu s platnými právními předpisy.

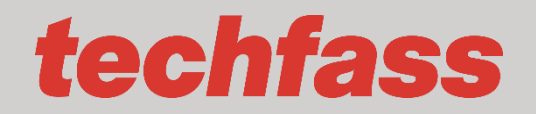

**TECH FASS s.r.o**. Věštínská 1611/19, Praha